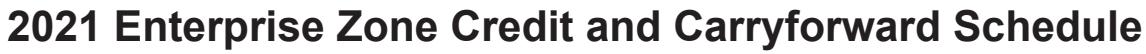

## **(See form which starts on the next page)**

## **General Instructions**

\*DO=NOT=SEND\*

Use this form to calculate enterprise zone credits earned in the current tax year and to report any carryforward amounts from previous years. Total non-refundable credit claimed cannot exceed the statutory limit or current year tax liability. **Any taxpayer who claims an enterprise zone credit is statutorily required to file their returns electronically (§39-30-111, C.R.S.) and most software products and tax preparers have the ability to meet this requirement.** Revenue Online can also be used to file your return and attachments electronically. If you are unable to file electronically, include this DR 1366 schedule and any supporting documentation with your paper return. HOWEVER, **the Department strongly recommends electronic filing for taxpayers with enterprise zone credits. Failure to file electronically may result in delays processing your return.**

You must submit copies of certification forms or emails generated from the EZ Tax Credit online system with your tax return. Refer to the Enterprise Zone Tax Guide and or the Income Tax Topics: Enterprise Zone Contribution Credit guidance publication available at *Tax.Colorado.gov* for more information regarding enterprise zone income tax credits. Additional information about the Enterprise Zone Program is available at *OEDIT.Colorado.gov/enterprisezone-program*

Follow the instructions and the example below to report unused enterprise zone credit(s) from a previous year. List **only** the carryforward **not** the full credit amount generated for that year. If more than 5 years of carryforward credits are being reported include a supplemental spreadsheet. Complete the year 20YY and the dollar amount of the carryforward for each year.

Follow the instructions to calculate the credit amount(s) that will be used to offset your tax liability. Only use current year credit generated once all carryforward credit has been exhausted.

## **Example of Carryforward Credit Reporting:**

**Pass-through entities:** Form DR 1366 must be completed for the pass-through entity to calculate the credits available for pass-through. Complete this copy of the DR 1366 calculating the amount of credit generated and available for use by all partners (resident and non-resident members). The totals of credit generated by the partnership available for distribution should

be used to populate column A of the DR 0106CR form (Credit Available for Colorado pass-through entities). The amount of the pass-through credit that is passed through to resident members who will file a Colorado return should be entered in column B of the DR 0106CR (Credit allocated to partners or shareholders not included in this composite) and the amount of the passthrough credit that is passed through to non-resident members filing as a composite should be entered in column C of the DR 0106CR (Credit allocated to partners or shareholders included in this composite). Use form DR 0078A to report the detailed distribution of enterprise zone credits that are being distributed to investors/owners by a pass-through entity. Furthermore, each recipient of pass-through credits shall complete form DR 1366 to claim their portion of the credit that is identified in form DR 0078A. If you are using a credit received from a pass-through entity, complete row b.) in the carryforward table and list the FEIN or account number of the pass-through entity for each credit you are claiming.

**Composite filings:** Complete form DR 1366 to reflect the aggregate credits for the composite members. Complete row b.) in the carryforward table and list the FEIN or account number of the pass-through entity for each credit that is being used to offset tax for members of the composite filing.

**Important information regarding the refundable investment tax credit for renewable energy investments:**  The \$750,000 cap is applicable at the partnership or passthrough entity level. The combination of credits claimed and used by investors/owners and any members cannot exceed \$750,000 for a tax year.

## **Example: Reporting carryforward credit**

In 2014 you generated \$1,000 of investment tax credit but you were unable to use \$500 and are carrying that forward. In 2015 you generated a credit of \$1,000 and in 2017 you generated a credit of \$3,500. You have a \$4,000 tax liability for tax year 2017 to apply your carryforward credits against. Enter the amount you are carrying forward for each year in row a) for each credit. Enter the amount of credit you are using against your current tax liability in row c), beginning with the oldest credits first. Finally, enter the difference between the amount you have to carry forward and the amount you use in row d). This will be the amount you have remaining to carry forward next year.

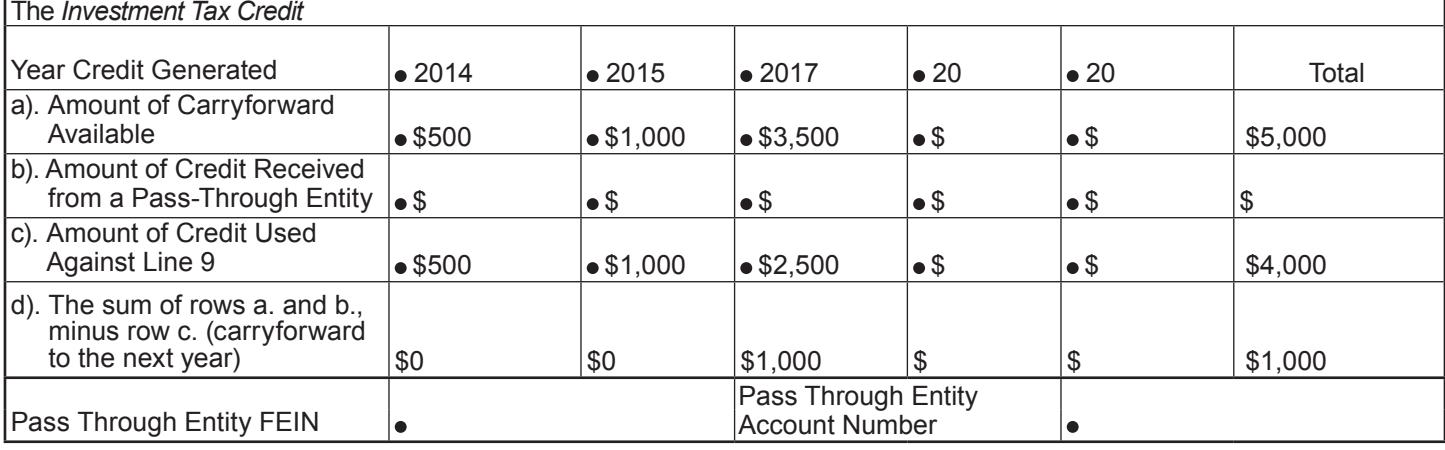

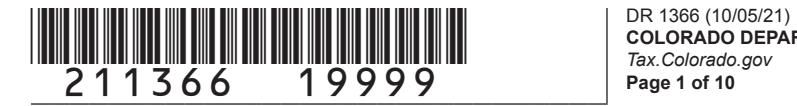

**COLORADO DEPARTMENT OF REVENUE** *Tax.Colorado.gov* **Page 1 of 10**

## **2021 Enterprise Zone Credit and Carryforward Schedule**

## **If claiming an Enterprise Zone credit, you must submit this schedule with your paper return.**

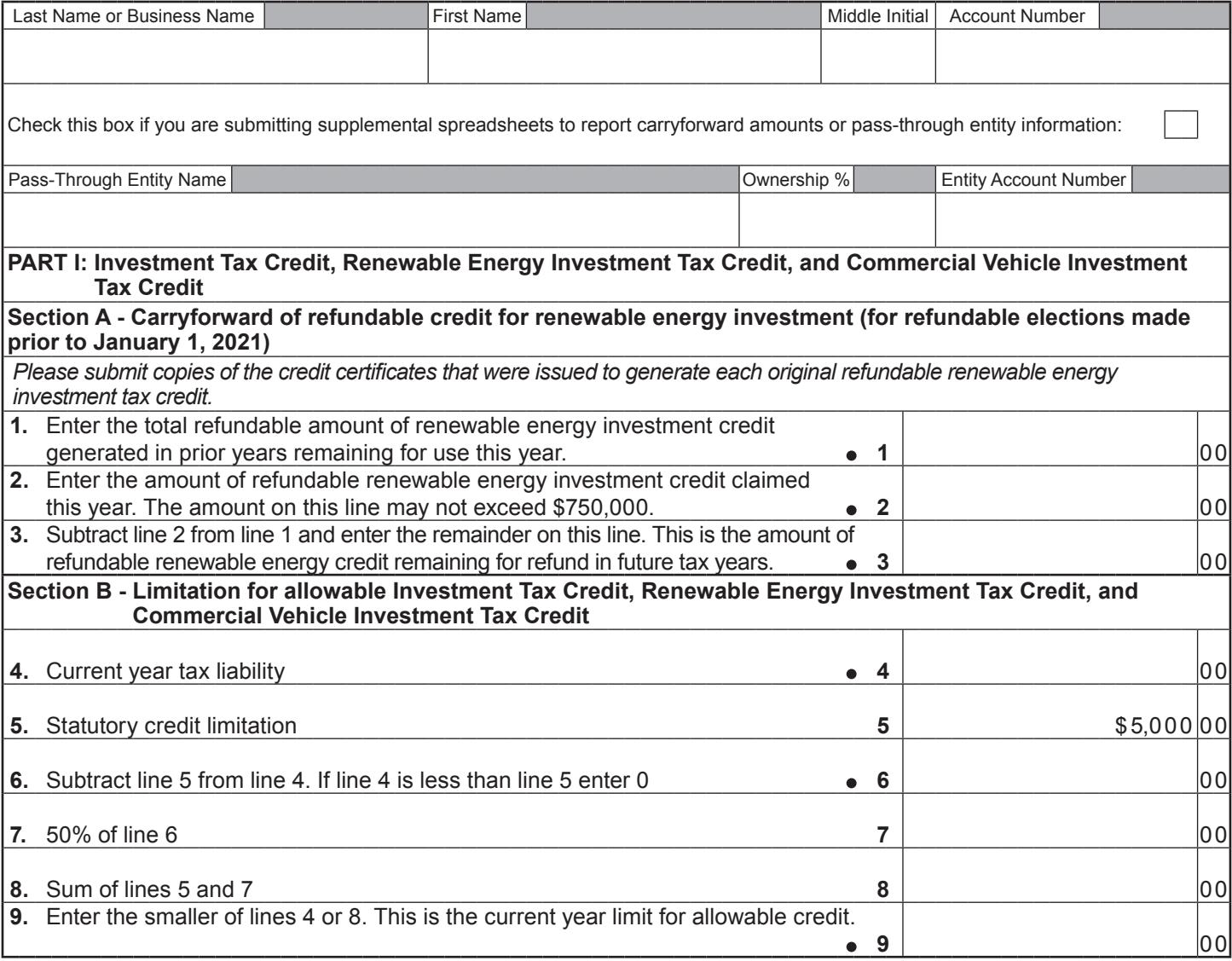

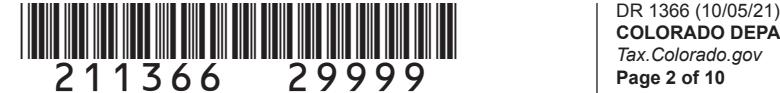

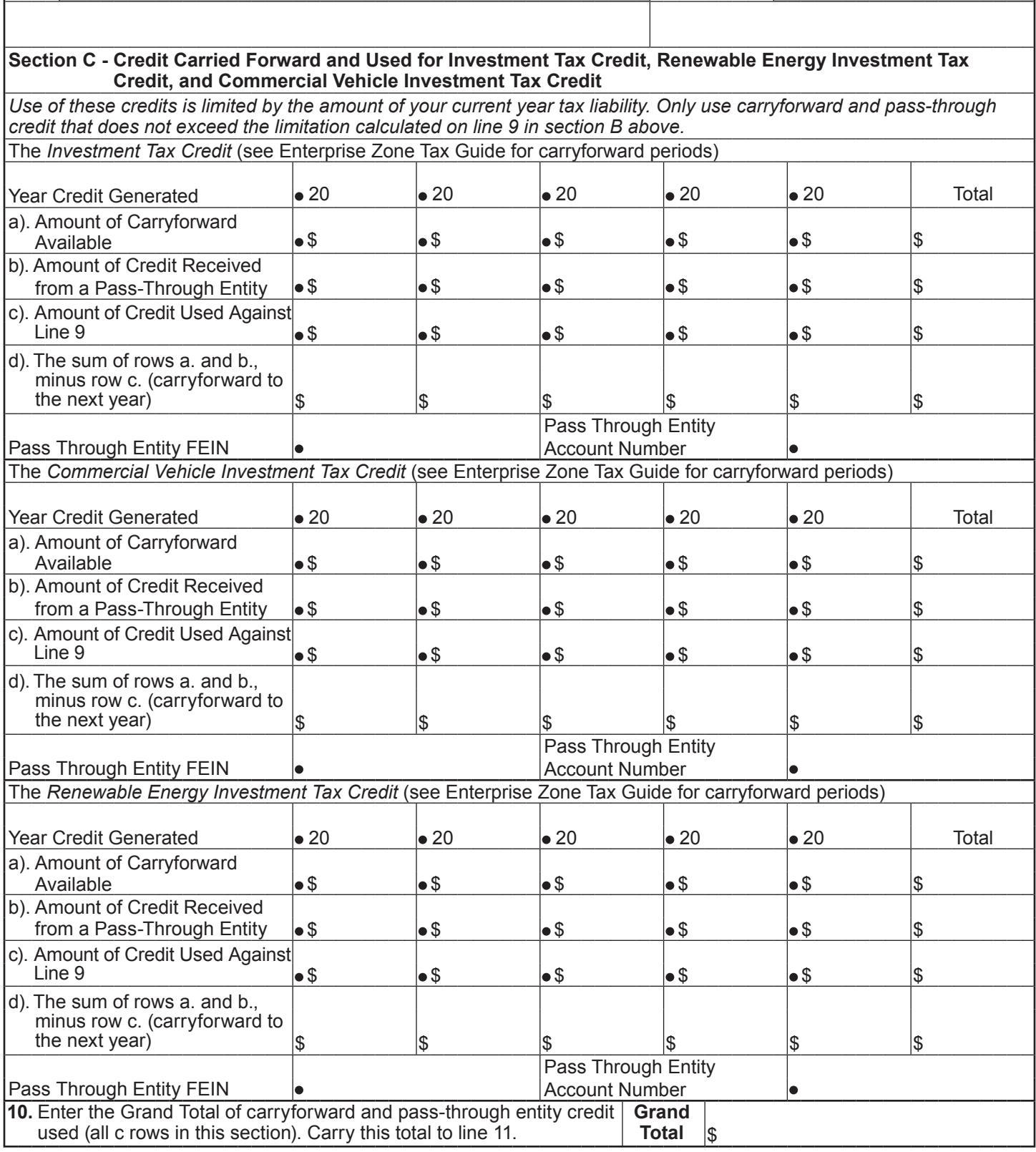

# \*211366==39999\* DR 1366 (10/05/21)

**COLORADO DEPARTMENT OF REVENUE** *Tax.Colorado.gov* **Page 3 of 10**

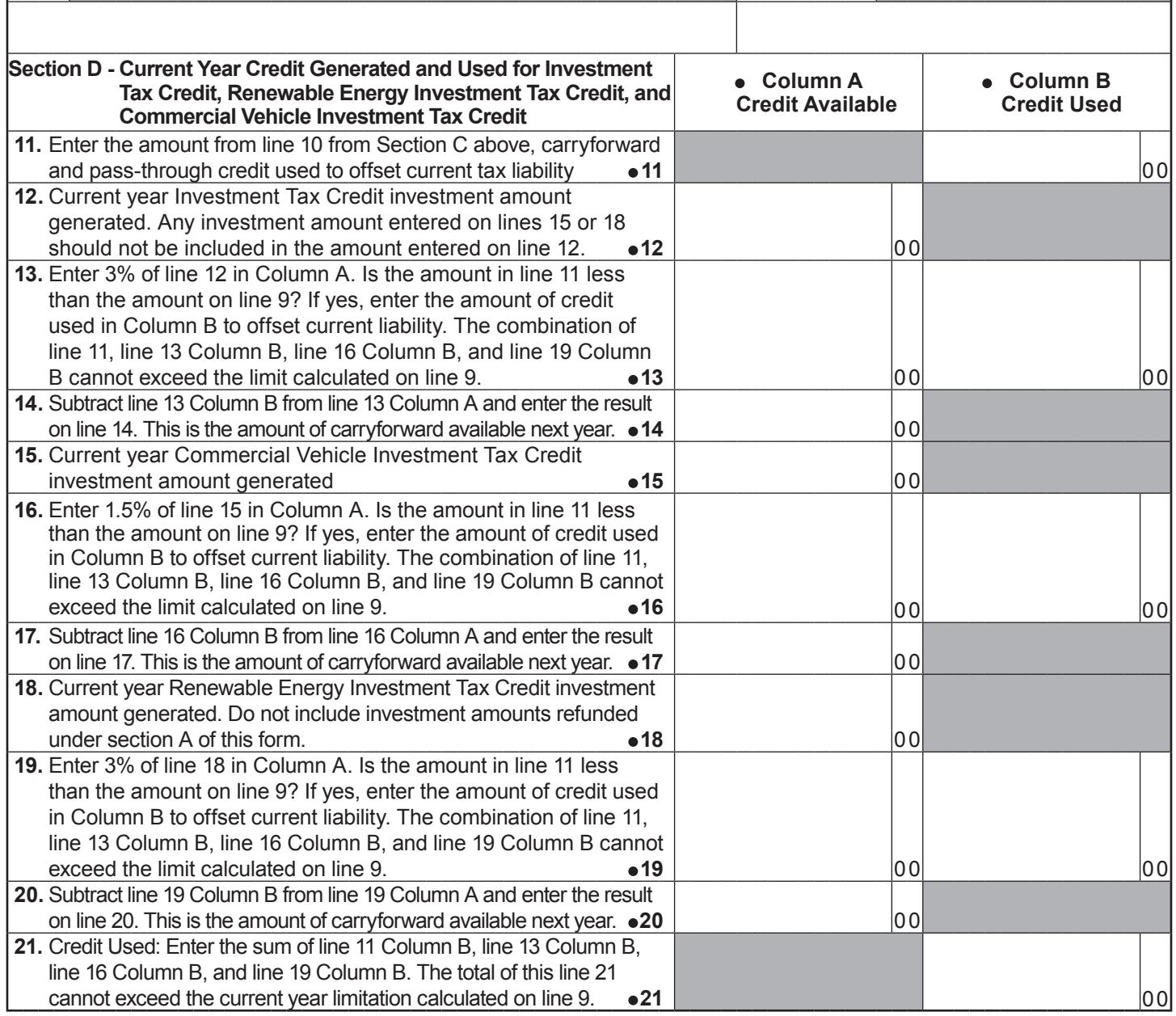

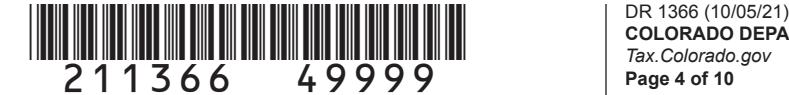

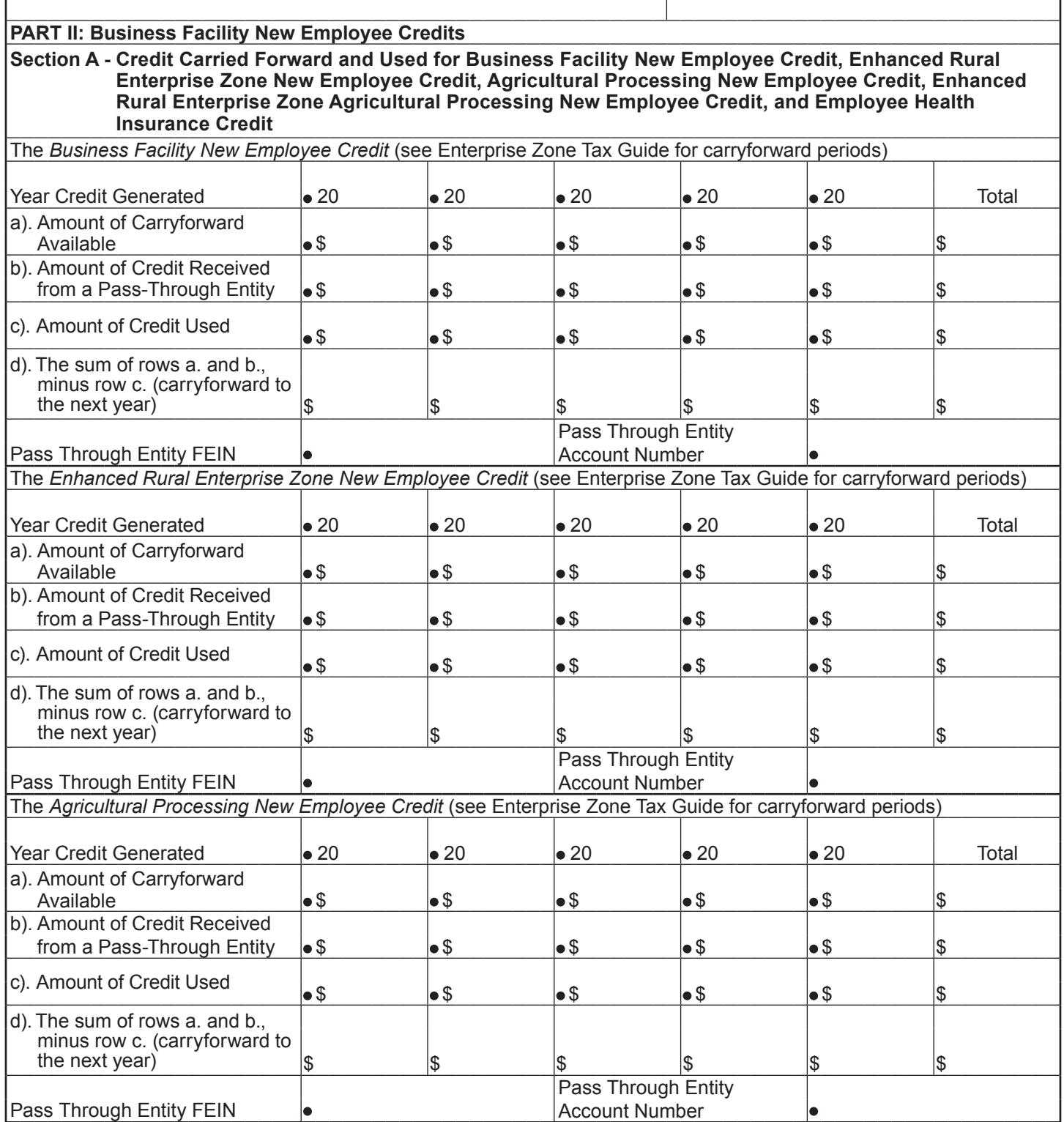

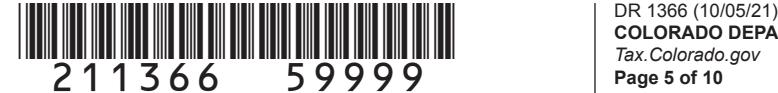

located in an enhanced rural enterprise zone

**COLORADO DEPARTMENT OF REVENUE** *Tax.Colorado.gov* **Page 5 of 10**

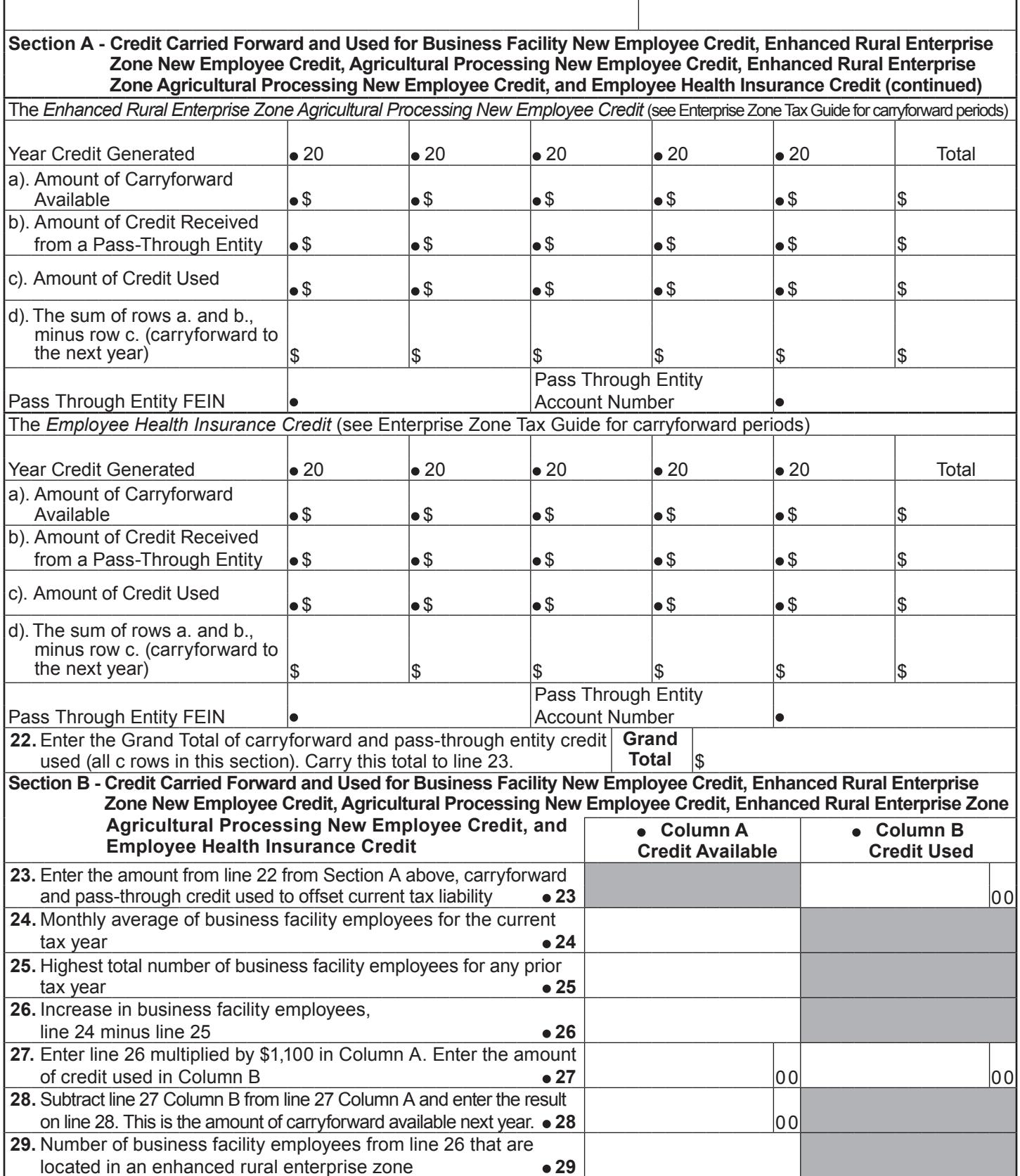

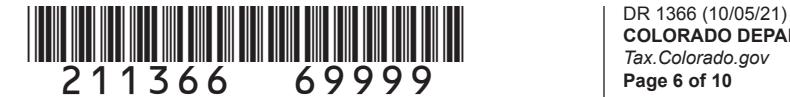

**COLORADO DEPARTMENT OF REVENUE** *Tax.Colorado.gov* **Page 6 of 10**

Name Account Number

**Section B - Credit Carried Forward and Used for Business Facility New Employee Credit, Enhanced Rural Enterprise Zone New Employee Credit, Agricultural Processing New Employee Credit, Enhanced Rural Enterprise Zone Agricultural Processing New Employee Credit, and Example 1** Agricultural Processing New Employee Credit, and **Column A**<br>**Employee Health Insurance Credit (continued)** Credit Availa  **Credit Available Column B Credit Used 30.** Enter line 29 multiplied by \$2,000 in Column A. Enter the amount of credit used in Column B **30** 00 00 **31.** Subtract line 30 Column B from line 30 Column A and enter the result on line 31. This is the amount of carryforward available next year. **31** 00 **32.** Enter the number of business facility employees from line 26 if the business facility adds value through manufacturing or processing agricultural commodities **32 33.** Enter line 32 multiplied by \$500 in Column A. Enter the amount of credit used in Column B **33** 00 00 **34.** Subtract line 33 Column B from line 33 Column A and enter the result on line 34. This is the amount of carryforward available next year. **34** 00 **35.** Enter the number of enhanced rural business facility employees from line 29 if the business facility adds value through manufacturing or processing agricultural commodities **35 36.** Enter line 35 multiplied by \$500 in Column A. Enter the amount of credit used in Column B **36** 00 00 **37.** Subtract line 36 Column B from line 36 Column A and enter the result on line 37. This is the amount of carryforward available next year.  $\bullet$  37  $\vert$  00 **38.** Enter the number of business facility employees that meet the requirements for the employee health insurance credit **38 39.** Enter line 38 multiplied by \$1,000 in Column A. Enter the amount of credit used in Column B **39 00 39 00 100 100 100 40.** Subtract line 39 Column B from line 39 Column A and enter the result on line 40. This is the amount of carryforward available next year. **40** 00 **41.** Credit Used: Enter the sum of line 23 Column B, line 27 Column B, line 30 Column B,  $\blacksquare$ line 33 Column B, line 36 Column B, and line 39 Column B.  $\blacksquare$  **41**  $\blacksquare$  **6.41**  $\blacksquare$  **6.41**  $\blacksquare$  **1.4**  $\blacksquare$ **PART III : Enterprise Zone Contribution Credit Section A - Credit Carried Forward and Used for Enterprise Zone Contribution Credit** Enterprise Zone Contribution Credit (for more information, review the "Income Tax Topics: Enterprise Zone Contribution Credit" publication available at *Tax.Colorado.gov)* Year Credit Generated  $\bullet$  20  $\bullet$  20  $\bullet$  20  $\bullet$  20  $\bullet$  20  $\bullet$  70tal a). Amount of Carryforward Available  $\begin{array}{|c|c|c|c|c|c|}\hline \text{{\large $\bullet$}}\, & \text{{\large $\bullet$}}\, & \text{{\large $\bullet$}}$ b). Amount of Credit Received from a Pass-Through Entity  $\begin{array}{ccc} \bullet \ \mathbb{S} & \bullet \ \mathbb{S} & \bullet \ \mathbb{S} & \bullet \ \mathbb{S} & \bullet \ \mathbb{S} & \bullet \end{array}$ c). Amount of Credit Used \$ \$ \$ \$ \$ \$ d). The sum of rows a. and b., minus row c. (carryforward to the next year)  $\begin{array}{ccc} \text{S} & \text{S} & \text{S} & \text{S} & \text{S} \end{array}$ Pass Through Entity Pass Through Entity FEIN **Account Number** Account Number **42.** Enter the Grand Total of carryforward and pass-through entity credit used (all c rows in this section). **Grand Total**  $\vert$ <sub>\$</sub>

#### \*211366==79999\* DR 1366 (10/05/21) **COLORADO DEPARTMENT OF REVENUE** *Tax.Colorado.gov* **Page 7 of 10**

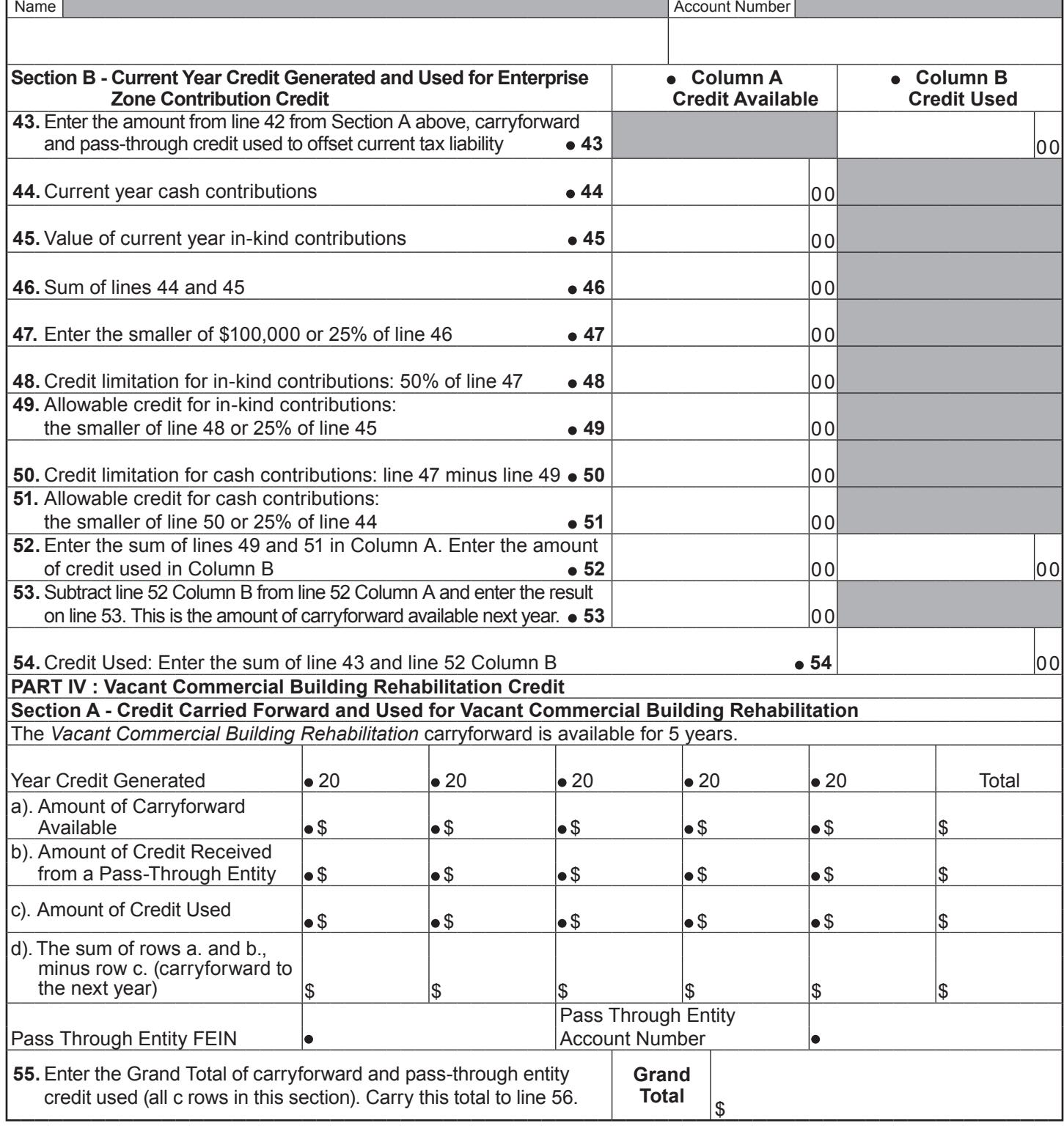

┓

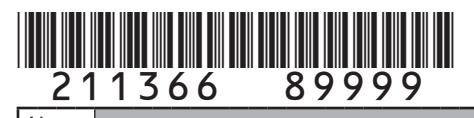

**COLORADO DEPARTMENT OF REVENUE** *Tax.Colorado.gov* **Page 8 of 10**

×

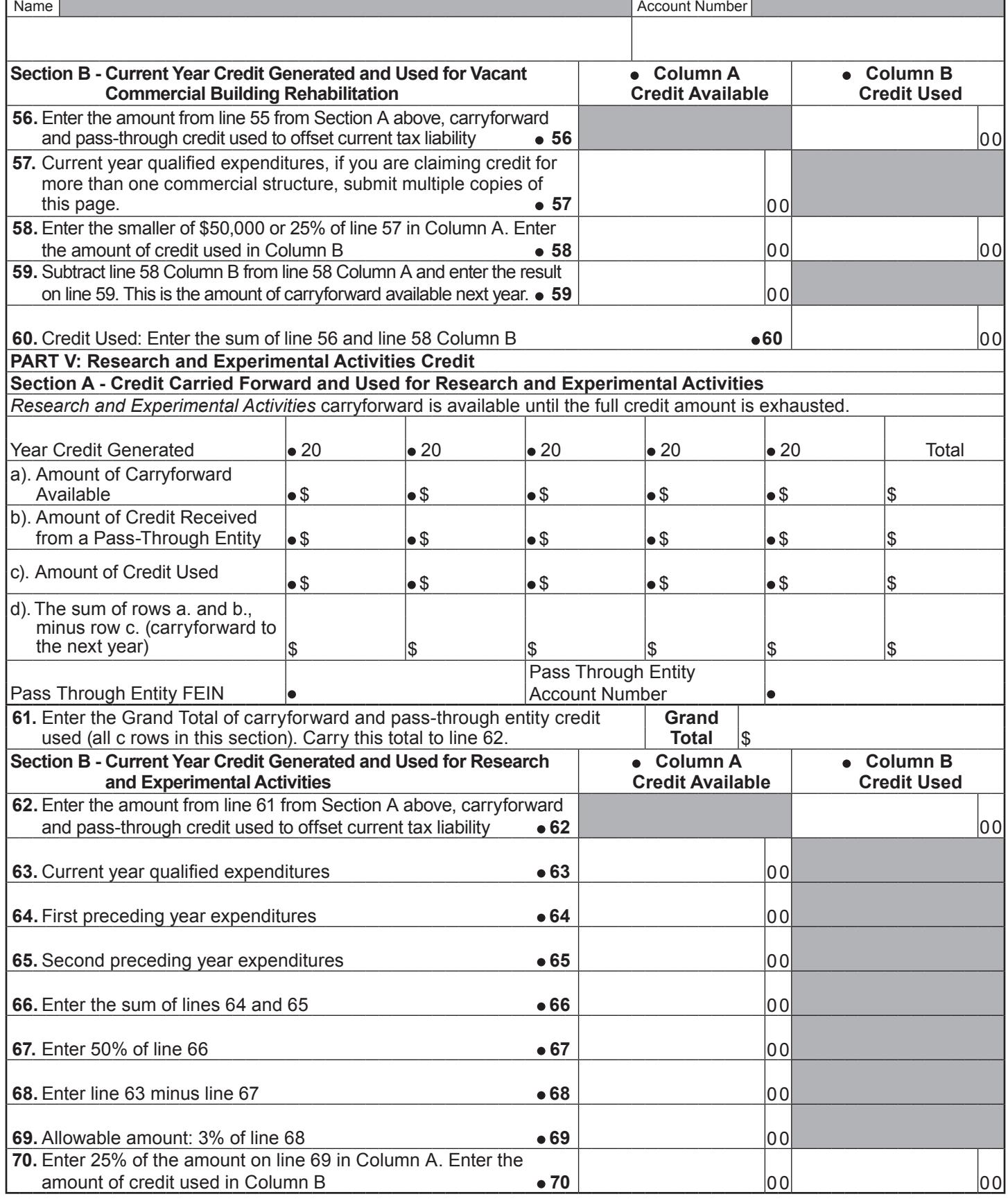

# \*211366==99999\* DR 1366 (10/05/21)

**COLORADO DEPARTMENT OF REVENUE** *Tax.Colorado.gov* **Page 9 of 10**

٦

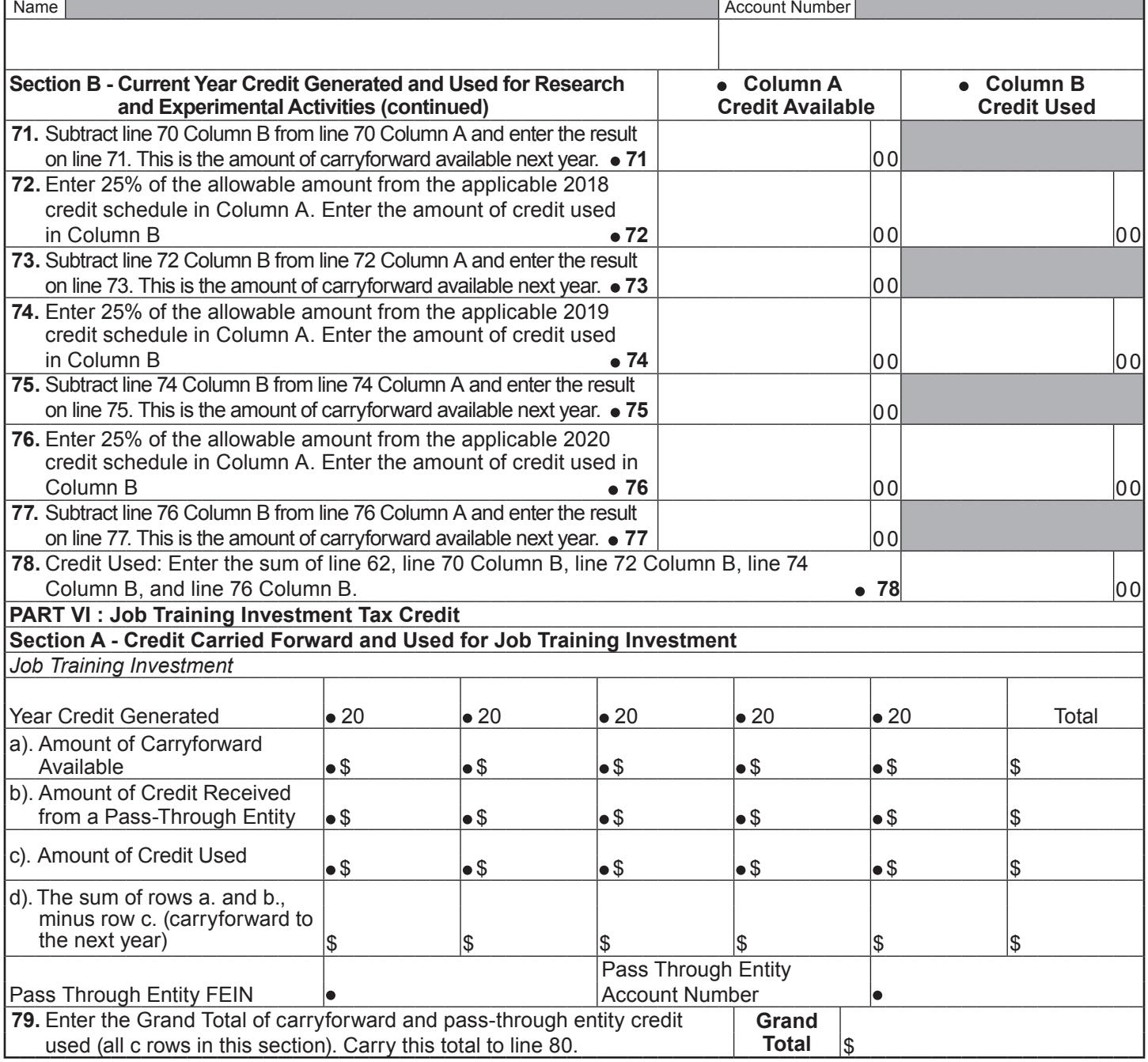

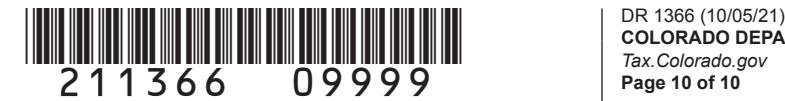

**COLORADO DEPARTMENT OF REVENUE** *Tax.Colorado.gov* **Page 10 of 10**

┓

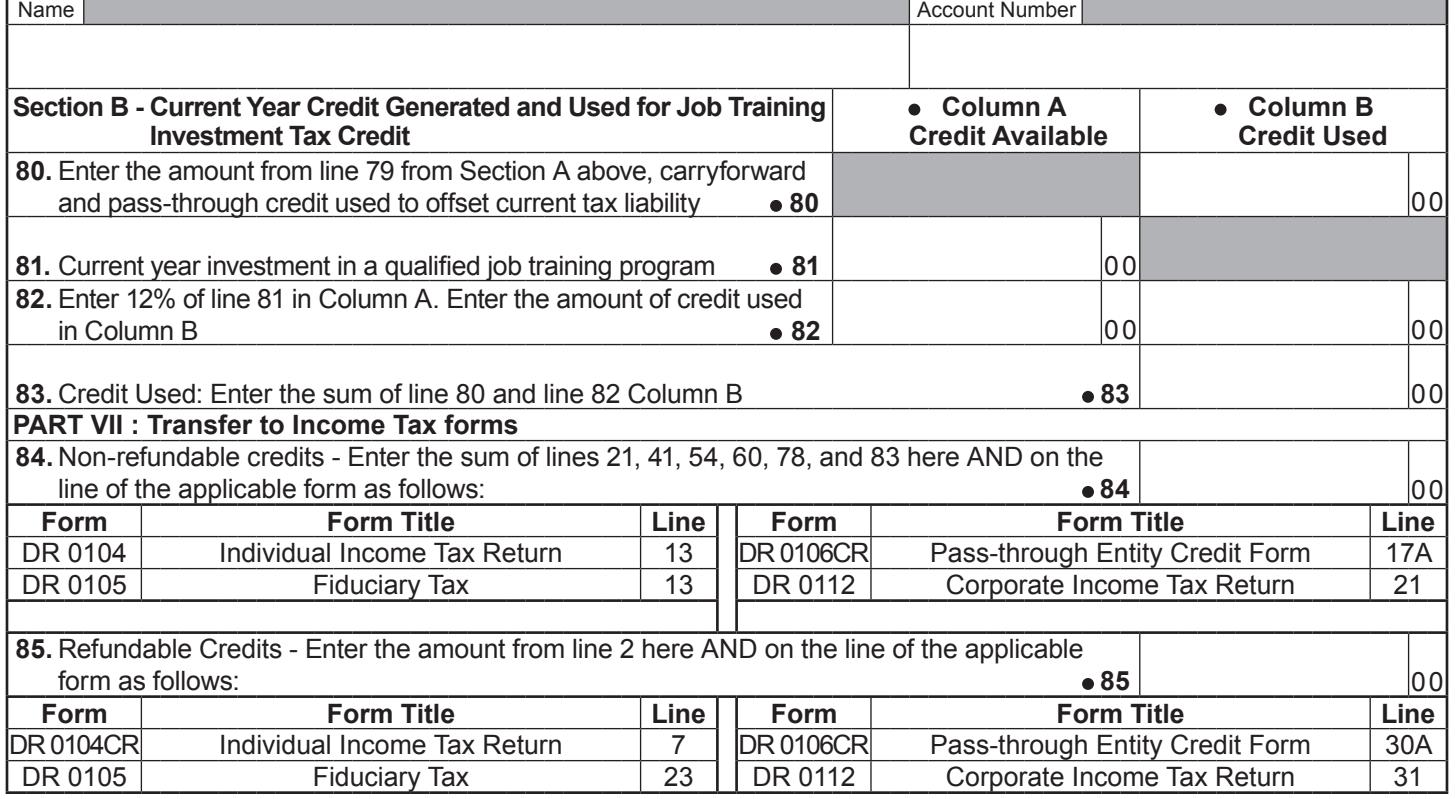